# ユーザーメモソフトmy\_helpのテスト作成及びコ マンドの改良

関西学院大学理工学部 情報科学科 西谷研究室 27016634 山口修平

2020 年 3 月

# 目 次

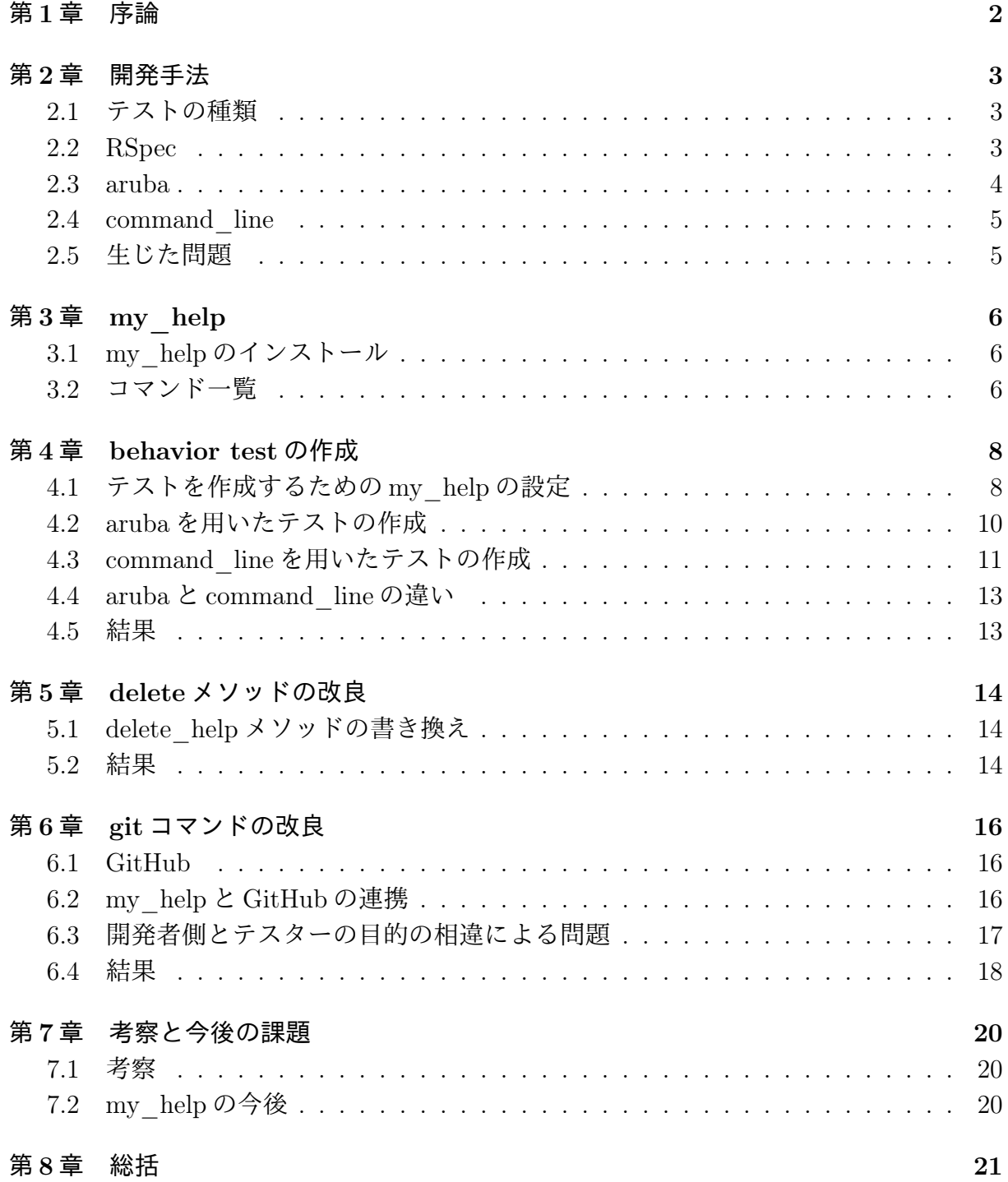

# 第1章 序論

使用者がコンピューター上で作業したい機能を直接的に実現するソフトウェアとして アプリケーションソフトウェアがある.大抵のアプリケーションソフトウェアの場合,発 展,進化させる上でプログラムコードを書き換えていくというのが常である.しかし,書 き換えることにより,どこかの箇所が機能しなくなる恐れがある.それを正常に動作して いるのかを検証する方法がテストである.

一番身近なテスト手法として,全ての機能を一つずつ手作業で実行し,確認していくと いう方法がある.短期的な目線で見ると実行結果を目視するだけで良いため楽に見える. しかし,プログラムコードの書き換えを行う中でテストの量が膨大になり,手作業だと時 間がかかり大変になる.そのため大抵のアプリケーションソフトウェアには,コマンド一 つでテストを行うことができるテストコードが書かれている.

西谷研で 2016 年以降に開発を進めているユーザーメモソフトである my\_help にはテ ストコードが書かれていない [1]. そこで本研究では, my\_help のテストコードを作成し, テストを自動化することを目的とした. また, その過程において, my\_help のコード記 述のルールとしてテストと整合しないところがあることが判明したので,それら全ての書 き換えを行った. また, my help が提供しているいくつかの振る舞いに利用者が誤解す るところがあったので,その改善を行った.

## 第2章 開発手法

#### 2.1 テストの種類

近年、アジャイル開発やリーン開発などの先進的なシステム開発においては、テスト駆 動開発 (TDD) という開発方法が推奨されている [2].

テストをしながら開発を行っていくという方法であり、内容としては以下である.

- テストを書く
- 実行する
- エラーを見てテストが動くようにコードを作成する
- コードを綺麗にする

テストには様々な種類がある.中でも coding のもっとも初期に行われるテストが unit test である.unit test はクラスや関数といった単位ごとのテストであり,入力に対して, 出力が仕様通りになっているかが確認できる.コード作成時の早い段階で開発者によって 実施されることが多く, my\_help の unit test は開発者である西谷が作成した.

一方,behavior test と呼ばれるテストがある.このテストは unit test などと同じよう に,作成したプログラムコードが正しく動作しているかを検証するためのテストである が,それに加えテストするプログラムに期待する振る舞いを自然言語を併記して書いてい くものである.

このテストを作成することにより、テストコードを見るだけで振る舞いを確認するこ とができ、今後 my\_help で新しい機能を開発する際、テストの雛形になると考えられる. そのため, 本研究では behavior test というテスト方法を採用した.

#### 2.2 RSpec

behavior test を作成するにあたり、テストフレームワークに RSpec を用いることとし た.aruba というコマンドラインインターフェイス (CLI) に特化したテストフレームワー クや command line という gem をインストールすることにより, Rspec の機能を拡張し, CLI のテストを簡単に作成できるという特徴がある.さらに,図 2.1のような基本系もあ り,自然言語を用いてテストの整理,分類ができるためわかりやすいテストを作成するこ とができる [3].

```
describe [仕様を記述する対象 (テスト対象) ] do
 context [ある状況·状態] do
   before do
    [事前準備]
   end
   it [仕様の内容 (期待の概要) ] do
    [期待する動作]
   end
 end
end
```
図 2.1: RSpec のテストコードの基本形.

#### 2.3 aruba

コマンドラインで操作できるmy\_helpの振る舞いをテストするためには実働環境で返っ てきた結果を評価する必要がある.RSpec を用いてコマンドラインアプリケーションを実 行するためには、まず下記のコードを spec\_helper.rb に記述しなければならない.

```
RSpec.configure do |config|
  def capture(stream)
    begin
      stream = stream.to_s
      eval "$#{stream} = StringIO.new"
      yield
      result = eval("$#{stream}").string
    ensure
      eval("$#{stream} = #{stream.update})")
    end
    result
  end
```
それに加え、サブプログラムコードで書かれた関数を呼び出さなければならないため、サ ブプログラムコードの関数名などを確認しなければならないため,手間がかかる.そこで aruba というテストフレームワークを用いて RSpec の機能を拡張した. aruba ではメソッ ドーつでコマンドラインアプリケーションを実行できる [4]. しかし, aruba を用いると実 行結果を比較できるものの結果やエラーを取り出すことはできない.そのため,エラーが 起こるはずの部分でテストが正常に通ってしまうところを見つけることができない.

#### 2.4 command\_line

結果やエラーを取り出すためによく使われる標準ライブラリは, open3 で

require 'open3'

```
out, _err, _status = Open3.capture3('ls')
```
Open3.capture3("echo a; sort >&2", :stdin\_data=>"foo\nbar\nbaz\n")

などとする. Open3.capture3(\*cmd)はpopen3(\*cmd)を呼び出し、そこからKernel.#spawn に渡される.そういう内部動作から見ると,外部コマンドを実行するには open3 を使うの がもっとも標準的であることがわかる.

しかし,コマンドが複雑になりがちである.そのため,コマンドラインアプリケーショ ンを簡単に実行するための gem である command line を用いることとした. 使い方は次 の通りである [5].

```
$ result = command line('echo', 'hello')#=> #<CommandLine::Result ...>
$ result.stdout
 #=> "hello\n"
```
特徴としては実行したいコマンドの exitstatus,stdout,stderr などを返してくれるため、コ マンドラインアプリケーションのテストには最適と思われる.

#### 2.5 生じた問題

テストを進めていくうちに以下の問題が生じた.

- delete メソッドにおけるテストの途中終了
- git コマンドの開発者側とテスター(使用者)での使用目的の相違

以上の問題を解決するために my\_help のプログラムコードの書き換えを行い,改善を提 案した.

# 第3章 my\_help

ユーザーメモソフトである my\_help は西谷研究室で開発,使用している gem である. 特徴としては,

- user が自分にあった man を作成
- 雛形を提供
- おなじ format,looks, 操作, 階層構造
- すぐに手が届く
- それらを追加・修正・削除できる

の 5 点があげられている [6]. my\_help はコマンドラインインターフェース (CLI) で操作 できるため, terminal 上で簡単に提示させることができる. それにより、プログラミング に集中することができる. また, my help が提供する編集, 参照機能の高い利便性を使え ば,メモとしての用途も可能である.

### 3.1 my helpのインストール

以下のコマンドを入力することで誰でも使用可能である.

\$ gem install my\_help

#### 3.2 コマンド一覧

以下のコマンドを入力することで my help のコマンド一覧を表示させることができる.

\$ my\_help help

Commands: my\_help delete HELP # delete HELP my\_help edit HELP # edit HELP my\_help git [push|pull] # git push or pull my\_help help [COMMAND]  $\qquad$  # Describe available commands or one specific commands my\_help list [HELP] [ITEM] # list all helps, specific HELP, or ITEM

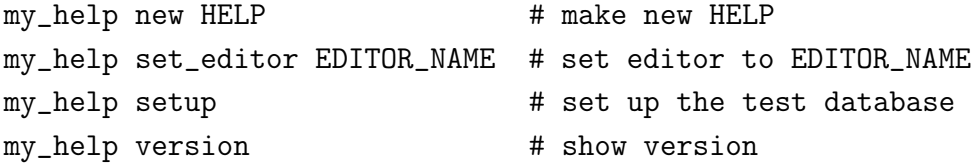

## 第4章 behavior testの作成

### 4.1 テストを作成するためのmy\_helpの設定

my\_help はすでに GitHub で公開されている.このレポジトリを自分のパソコンに移 し,そこで改良を加えていった.その手順は次の通りである.

• my help  $\oslash$  fork

レポジトリを fork することにより,オリジナルのプログラムに影響を及ぼすこと なく変更できるようになる. GitHub の daddygongon のページに行き, my\_help を fork する.図 4.1の右上の fork 部分をクリックする.自分の GitHub のレポジトリ一 覧に my\_help が作成されていると fork 成功である.

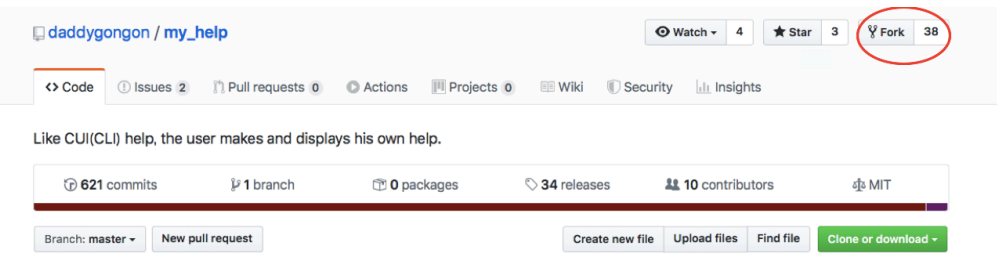

図 4.1: my\_help のレポジトリ画面.

• my help  $\oslash$  clone

現段階では my\_help のレポジトリの fork はありますが、使用しているパソコンに はレポジトリ内のファイルはない.それを作成するために以下のコマンドをターミ ナル上で入力する.

\$ git clone https://github.com/daddygongon/my\_help.git \$ ls

my help という名前のディレクトリができていれば clone できている.

● オリジナルの my help のレポジトリと fork したものを同期

同期させることにより,変更点を開発者に送ったり,新しい my help を取り込むこ とができる. まず, ターミナルで clone で作成した my\_help のディレクトリに移動 し, 以下のコマンドを入力する.

\$ git remote -v

図 4.2のように upstream があれば完了である. ない場合, 以下のコマンドを入力 する.

\$ git remote add upstream git@github.com:daddygongon/my\_help.git

図 4.2のように upstream ができると完了である.

Shuhei@AdminnoMacBook-ea ~/my\_help> git remote -v origin https://github.com/shuhei555/my\_help.git (fetch) origin https://github.com/shuhei555/my\_help.git (push) upstream git@github.com:daddygongon/my\_help.git (fetch) git@github.com:daddygongon/my\_help.git (push) upstream

図 4.2: git remote -v の実行結果.

● Rspec のインストール

ターミナルで以下のコマンドを入力し,インストールを行う.

\$ gem install rspec

次に、以下のコマンドを入力する.

\$ rspec -help Usage: rspec [options] [files or directories]

このように,表示されていれば install できている.

• Rspec の初期設定

my\_help のディレクトリ内で以下のコマンドを入力する.

```
$ rspec --init
create .rspec
create spec/spec_helper.rb
```
このように表示されていれば Rspec を使うための準備は完了である.

● command line を使用する場合 ターミナルで以下のコマンドを入力し.インストールを行う. \$ gem install command\_line

インストール後, my help の Gemfile に以下を追記する.

\$ gem 'command\_line', '~> 1.1'

次に my\_help/spec/spec\_helper.rb に

require 'command\_line' RSpec.configure do |config| config.include CommandLine end

を追記することで使用可能となる.

• aruba を使用する場合 ターミナルで以下のコマンドを入力し,インストールを行う.

\$ gem install aruba

インストール後, my\_help のディレクトリで

\$ aruba init --test-framework rspec

というコマンドを入力する.

append spec/spec\_helper.rb create spec/support/aruba.rb append Gemfile

上記のような表示がされると使用可能となる.

#### 4.2 arubaを用いたテストの作成

aruba を用いて,コマンドが正常に動作しているかを確認するテストコードを作成した. テスト項目は以下の2点である.

1. テストするコマンドが正常に終了しているか

2. コマンドを実行した結果の比較

以下が my help list のテストコードである.

```
1 context 'list sample' do
2 expected = "- my todo\n , head : head\n , license \setminus3 : license\n -d, daily : daily\n -w, weekly
4 : weekly\n -s, sample test : sample test"
5 before(:each) { run_command('bundle exec ../bin/my_help_thor list sample')}
6 it{expect(last_command_started).to be_successfully_executed}
7 it{expect(last_command_started).to have_output(expected)}
8 end
```
テストコードを参考にテストの作成手順を説明していく.1 行目では context を用いて どのコマンドをテストするか表記する. context を用いることによりコマンドのテストコー ドごとにブロック化されるため,テストコードが見やすくなる. 2, 3, 4 行目は,コマンド の理想的な実行結果を変数に代入する.後ほど,コマンドの実行結果と比較するために用 いる. 5 行目では, before(:each) メソッドを使うことにより, 6,7 行目にある it ブロック の前に my\_help の test list のコマンドが実行されるようにコードを書いている. 6 行目で は.to be successfully executed を用いることにより、プログラムが正常に終了している か検証を行っている. 7 行目では.to have\_output(expected) を用いることにより, 2, 3, 4 行目で書いた理想の出力結果と比較を行っている.

以上の手順で my\_help のコマンドのテストを作成した.

#### 4.3 command\_lineを用いたテストの作成

command line の特徴として、コマンドラインアプリケーションを実行した結果やエ ラーを取り出すことができる. そのため command line を用いたテストでは, my help のエラーが出るはずのところでエラーが出ていないなどの異常な点を見つけるという目 的でテストを作成した.

command line でのテスト項目は以下の 3 点である.

- 1. exit\_status の値の比較
- 2. stdout の比較
- 3. stderr の比較

以下が my help list sample のテストコードである.

```
1 context 'my_help list exist file' do
2 test_list = command_line('my_help','list','sample')
3 it 'exitstatus test' do
4 if test_list.exitstatus == 0
5 puts clear
6 else
7 puts miss
```

```
8 end
9 end
10
11 it 'stdout test' do
12 message = \langle \langle \rangleEOS'
13 - ヘルプのサンプル雛形
14 - head に常に表示される内容を記述
15 , head : head
16 , license : license
17 -i, item_example : item_example
18 EOS
19 if test_list.stdout == message
20 puts clear
21 else
22 puts miss
23 end
24 end
25
26 it 'stderr test' do
27 if test_list.stderr == ""
28 puts clear
29 else
30 puts miss
31 end
32 end
33 end
```
テストコードを参考にテストの作成を説明していく.1 行目で context を用いて my\_help のテストするコマンドを示す. context でテストするコマンドをグループごとに分割するこ とにより、テストコードを見やすくするという役割がある. 2 行目で my help list sample というコマンドを実行した時の exit\_status,stdout,stderr を取り出し, 変数 test\_list に代 入する.以降もコマンドを呼び出すことがあり,その作業をなくすため変数に代入してお くと良い. 4, 12, 17 行目で it を用いることにより exit status,stdout,stderr の 3 項目のグ ループに分割し, if 文を用いて比較していく.

以下からは分割した exit\_statis のテスト (4?10 行目) を例に説明する. my\_help list sample のコマンドを実行した際の exit status は 0 である. そのため以下のような if 文に なる.

if test\_list.exitstatus == 0

true なら clear,false なら miss という出力をして my\_help list sample の exit\_status のテ ストは完成である.

これをメモが存在する場合,しない場合の条件をつけて以上の手順でテストを作成して いく.

### 4.4 arubaとcommand lineの違い

特徴として,どちらも実行したいコマンドを直接呼び出すことができるためテストで実 行結果を比較する際に便利である.aruba を用いる場合,コマンドの呼び出し,比較など, フレームワーク独自のメソッドを覚えなければならない.さらにarubaを使用した参考文献 が少ないため,テストを書くまでに比較的時間がかかる.それに比べcommand\_lineを用い る場合,コマンドの呼び出し以外独自のメソッドがない. さらに exit\_status.stdout.stderr などのコマンドの実行結果を受け取ることができるため比較などは if 文を用いて書くこと が出来る. そのため既存の知識でメソッドを書くことが出来る.

#### 4.5 結果

aruba, command line を用いたテストは共に完成した. しかし, どちらのテストでも delete メソッドのテストを行うと停止した. delete メソッドでは 図 4.3のようなファイル を間違えて消さないための confirm 機能がある. my help では confirm の値の受け渡しの

#### [Shuhei@AdminnoMacBook-ea ~/my\_help> my\_help delete sample Are you sure to delete /Users/Shuhei/.my\_help/sample.org?[Yn]

図 4.3: confirm 機能

手段としてキーボード入力を用いている. しかし, aruba や command line ではキーボー ド入力をプログラムコードに受け渡す機能がない.これを改善するために

1. confirm 機能を削除

2. confirm 機能のテスト部分のみ RSpec にテストフレームワークを変更

1 つ目の confirm 機能を削除を採用した場合間違えてファイルを削除してしまう可能性が ある. そのため2つ目の方法で行うこととした.

# 第5章 deleteメソッドの改良

### 5.1 delete helpメソッドの書き換え

delete\_help メソッドでは一部 exit 機能が使われている. しかし, exit を含むコードを テストすると ruby のプロセスが終了し、テストコード側に処理が戻ってこない. そのた め、テスト継続が不可能である. これにより、exit をテスト対象のコードで使用しない設 計が良いと考えた. exit\_status を用いることにより、実行したコマンドに関するより良 い情報を取得することが出来る [7]. そのため return 文を用いることとした. exit\_status が 0 の場合,プログラムが正常に終了し,1 の場合,一般的なエラーが起こっているとさ れている [8]. さらに, 存在しないファイルを消すように実行した場合も confirm 機能が出 たため, エラーが出るように書き換えた.

変更前の delete help メソッドは 図 5.1のようになる.

```
def delete_help(file)
  file = File.join(@local_help_dir,file+'.org')
  print "Are you sure to delete "+file.blue+"?[Ynq] ".red
  case STDIN.gets.chomp
  when 'Y'
    begin
      FileUtils.rm(file,:verbose=>true)
    rescue \Rightarrow errorputs error.to_s.red
    end
 when 'n', 'q' ; exit
  end
end
```
図 5.1: 変更前の delete\_help メソッド.

変更後の delete help メソッドは図 5.2のようになる.

#### 5.2 結果

delete\_help メソッドのテスト結果は 図 5.3のようになる. テストした結果,失敗が 0 になっていることがわかる.

```
def delete_help(file)
  file = File.join(@local_help_dir,file+'.org')
  if File.exit?(file) == trueprint "Are you sure to delete "+file.blue+"?[Yn] ".red
    case STDIN.gets.chomp
    when 'Y'
      begin
        FileUtils.rm(file,:verbose=>true)
        return 0
      rescue \Rightarrow errorputs error.to_s.red
        return 1
      end
    when 'n', 'q' ; return 0
    end
  else
    print file + " is a non-existent file"
  end
end
```
図 5.2: 変更後の delete\_help メソッド.

```
delete option sample
 exit file
   user input n
Are you sure to delete /Users/Shuhei/.my_help/sample.org?[Yn]
                                                                exitstatus test
      file test
   user input q
Are you sure to delete /Users/Shuhei/.my_help/sample.org?[Yn]
                                                                 exitstatus test
      file test
   user input Y
Are you sure to delete /Users/Shuhei/.my_help/sample.org?[Yn] rm /Users/Shuhei/.my_help/sample.org
      exitstatus test
      file test
 not exit file
/Users/Shuhei/.my_help/zzzzzz.org is a non-existent file
                                                           stdout test
Finished in 0.02612 seconds (files took 0.63034 seconds to load)
7 examples, 0 failures
```
図 5.3: delete\_help メソッドのテスト結果.

## 第6章 gitコマンドの改良

#### 6.1 GitHub

本研究では my\_help で作成されたメモを他デバイスに転送あるいは共有するために GitHub を用いた. Git の仕組みを利用し、各個人がプログラミングコードやメモを保存, 公開できるようにしたウェブサービスが GitHub である.Github を利用することにより, デバイス間や,研究室の仲間内での共有も可能となる.

### 6.2 my\_helpとGitHubの連携

my\_help の git コマンドを用いることで GitHub のレポジトリに作成したメモをあげる ことができる. そのコマンドを使うための設定が次の手順である.

- 1. GitHub アカウントを作成する.
- 2. GitHub のアカウントでレポジトリを作成する.
- 3. 作成したレポジトリに一度メモをあげる.my\_help で作成した help(メモ) を保存し ているディレクトリの .my\_help に移動する以下のコマンドを入力する.

\$ git add (GitHub にあげたい file 名) \$ git commit -m 'add file'

リモートリポジトリに反映させる前に、リモートリポジトリの情報を追加する. 以 下のコマンドを入力する.

\$ git remote add origin (作成したレポジトリのアドレス)

最後に GitHub にメモをあげるために以下のコマンドを入力する.

\$ git push origin master

以上で my help と GitHub の連携は完了し, git コマンド使用可能となる.

#### 6.3 開発者側とテスターの目的の相違による問題

開発者である西谷は図 6.1のように git コマンドを用いて作成したメモを GitHub 上にあ げ,そのメモを個人のデバイス間での共有を目的としている.しかし,テスターである私 は図 6.2のように GitHub 上にあげたメモをゼミ間,開発者間などの public 間での共有を 目的としていた.

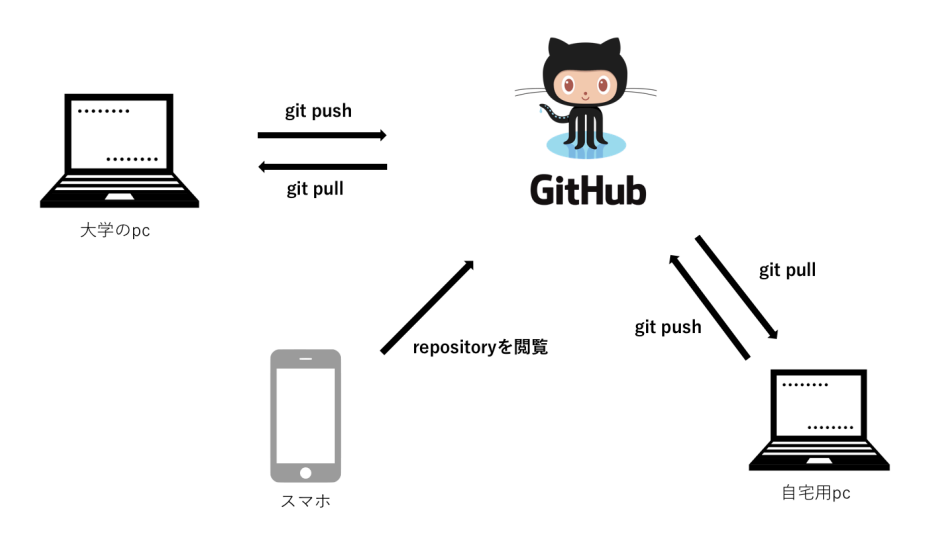

図 6.1: deveice 間での共有.

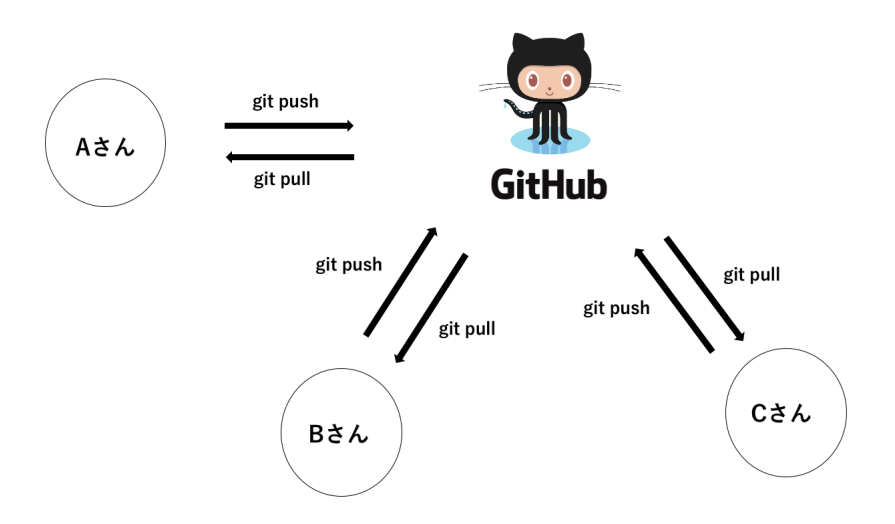

図 6.2: public 間での共有.

my\_help の git コマンドの機能は作成した全てのメモを GitHub 上にあげるというもの である. 私の使用目的としては public 間でのメモの共有だったため、あげる必要のない private なメモを GitHub 上にあげてしまうという問題が発生した. これを改善するために

1. メモをあげるレポジトリを private に設定する.

2. 指定したメモを GitHub 上にあげることが出来るようにコードを書き換える.

以上の2点を検討した. 1つ目の場合, レポジトリを作る際に private に設定すると, レ ポジトリを public に公開されないように出来る.さらに,コラボレーターとして設定し た者は private のレポジトリを見ることが出来るため,開発者側とテスターのどちらの目 的も果たすことが出来る. しかし, private なメモをコラボレーターは見ることが出来る ため根本的な問題の解決とは言えない.そのため 2 つ目のメモを指定できるようにコード を変更するという方法をとった.

#### 6.4 結果

以下が変更後の git コマンドのプログラムコードである.

```
1 desc "git [push|pull]", "git push or pull"
 2 def git(push_or_pull,*args)
 3 p push_or_pull
4 invoke :setup
 5 argument_size = args.size
 6 Dir.chdir($control.local_help_dir) do
7 case push_or_pull
8 when 'push'
9 if argument_size == 0
10 comms = ['git add -A',11 "git commit -m 'git push from my_help'",
12 "git push origin master"]
13 else
14 p args
15 argument_size.times do |i|
16 orgfile = \arg\left[i\right] + '.org'
17 file = File.join($control.local_help_dir,orgfile)
18 if File.exist?(file) == true
19 puts orgfile.green
20 dir = $control.local_help_dir
21 Dir.chdir(dir) do
22 comm = 'git add ' + file
23 c = \text{command\_line}(\text{comm})24 puts c
25 puts c.stdout.blue
26 puts c.stderr.red
27 end
28 else
```

```
29 puts (orgfile + " does not existed").red
30 end
31 end
32 comms = ["git commit -m 'git push from my_help'",
33 "git push origin master"]
34 end
35 when 'pull'
36 comms = ['git pull origin master']
37 else
38 raise "my_help git was called by the other than 'push or pull'"
39 end
40 comms.each do |comm|
41 puts comm
42 c = command_line(comm)
43 puts c.stdout.blue
44 puts c.stderr.red
45 end
46 end
47 end
```
コードを用いて変更点を説明する.はじめに GitHub にあげるメモを一つ指定,複数指定 できる機能を付け足すために, 2 行目にある引数を配列に変更した. 次に引数の要素数が 0の場合,全てのメモを GitHub 上にあげ、それ以外の場合,指定された名前のメモがあ る場合のみ GitHub 上にあげ,名前のメモがない場合 29 行目のように,file 名 does not existed と表示されるように変更した. 5 行目で配列の要素数を数えており, 18 行目で指 定された名前のメモが存在しているかを確認している.

## 第7章 考察と今後の課題

#### 7.1 考察

my\_help のテストを作成するにあたって以下のような問題が明らかとなった.

• ruby の知識が必要

RSpec を使用する際や my\_help のコマンドがどういう動作をしているか,コードを読み 取る際に知識がなければ一つ一つコマンドを実行していかなければならないため時間が かかると考える.そのため,ruby の知識は最低限必要だと感じた.

● テストフレームワークを使えるまでに時間がかかる

本研究ではテストフレームワークのである RSpec,aruba を用いたが,フレームワークな らではのメソッドがあり、使用方法を覚えるのに手間取った. aruba においては参考にす るものも少なく,知識がない方にとっては習得に時間がかかると考える.

### 7.2 my\_helpの今後

my\_help は今後も開発者,テスターならびに使用者を通じてより良い機能を搭載し,発 展していくと考える. 今回 behavior test の記述をしたことにより, my\_help のコマンド を実行した際にエラーが出るべきところなど細かい点を修正した. 今後 my\_help の使用 できる環境を拡張する際や,既存のプログラムコードを書き換える際にテストがあること により思った振る舞いをしているか確認する手助けになると考えている.

# 第8章 総括

本研究では my help を発展させるため、開発を進めた. 以下に開発内容を示す.

- aruba,command line を用いたテストの作成
- delete メソッドの改良
- git コマンドの改良

上記の開発により, my\_help のテストコードが作成されたため, これから my\_help を発 展,進化させるためにプログラムコードを書き換えた場合,正常に動作しているかコマン ドーつで検証できるようになると考える. さらに, delete メソッドの改良により, テスト 対象となるコードには exit を用いることを避けた方が良いことが判明した.

謝辞

本研究を進めるにあたり,様々なご指摘を頂いた西谷滋人教授に対し,深く感謝いたし ます.また,本研究の進行に伴い様々な助力,協力を頂きました西谷研究室の同輩,先輩 方に心から感謝の意を示します. 本当にありがとうございました.

# 参考文献

- [1] my\_help, Shigeto R. Nishitani, https://rubygems.org/gems/my\_help, (accessed on 12 Feb 2020).
- [2] データの時間, https://data.wingarc.com/lean-and-agile-14328, (accessed on 12 Feb 2020).
- [3] プログラミングマガジン, http://www.code-magagine.com/?p=7745, (accessed on 25 Feb 2020).
- [4] aruba, https://github.com/cucumber/aruba, (accessed on 25 Feb 2020).
- [5] command\_line, https://github.com/DragonRuby/command\_line, (accessed on 1 Feb 2020).
- [6] my\_help, https://github.com/daddygongon/my\_help, (accessed on 1 Feb 2020).
- [7] "Build Awesome Command-Line Applications in Ruby2", David Bryant Copeland, (Pragmaic Bookshelf,2013).
- [8] vagrant\_download, https://www.gnu.org/software/libc/manual/html\_node/ Exit-Status.html, (accessed on 1 Feb 2020).